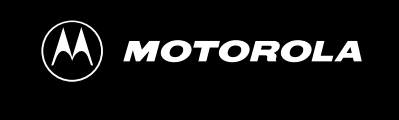

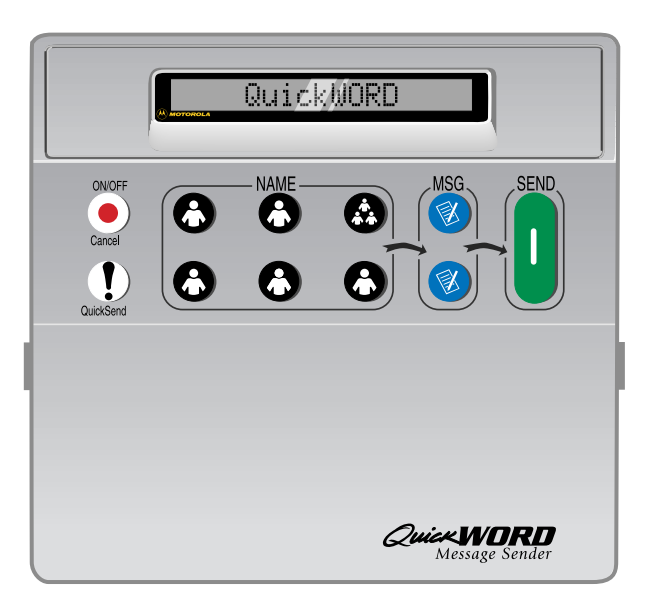

# **User's Guide**

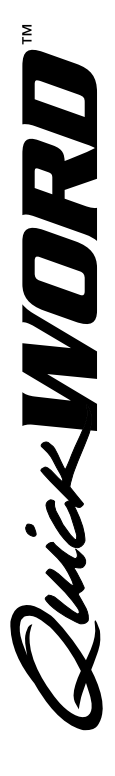

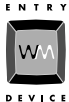

©1997 Motorola, Inc. All Rights Reserved.

Motorola, Inc. Messaging Systems Products Group 1500 Gateway Blvd Boynton Beach, FL 33426

Printed in United States of America (9710)

## **COMPUTER SOFTWARE COPYRIGHTS**

The Motorola product s described in t his manual may include copyright ed Mot orola comput er programs

st ored in semiconduct or memories or ot her media. Laws in t he Unit ed St ates and other count ries preserve for Mot orola cert ain exclusive right s for copyrighted computer programs, including the exclusive right to copy or reproduce in any form the copyrighted comput er program. Accordingly, any copyright ed Mot orola comput er programs cont ained in this manual may not be copied or reproduced in any manner to the extent allowed by law without the express written permission of Motorola. Furthermore, the purchase of Mot orola products shall not be deemed to grant either directly or by implication, est oppel, or ot herwise any license under copyright s, patent s or pat ent applicat ions of Mot orola, except for the normal, non-exclusive, royalty-free license to use that arises by operation of law in the sale of a product.

Any provision of Motorola software to the US Government is with "Restricted Rights" as follows: Use, duplicat ion, or disclosure by the Government is subject to rest rictions set fort h in subparagraphs (a) through (d) of the Commercial Comput er Rest rict ed Rights clause at FAR 52.227-19 when applicable, or in subparagraph  $(c)(i)(ii)$  of the Rights in Technical

 $\left(\!\mathsf{M}\!\right)$ , Motorola, QuickWORD, QuickWORD Logo, QuickNotes and QuickSend are trademarks or registered trademarks of Motorola, Inc.

# **CONTENTS**

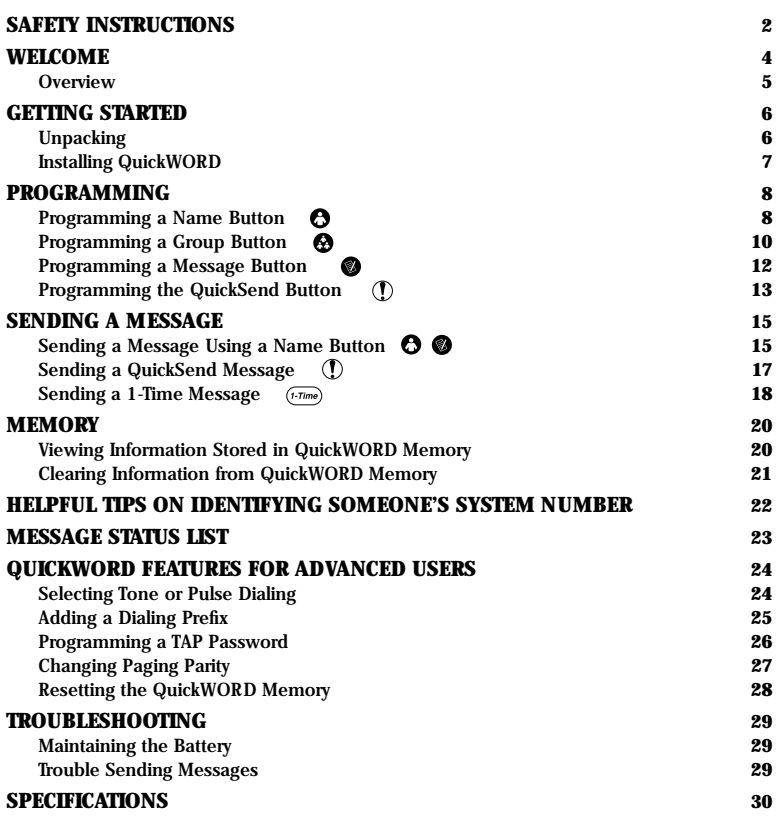

# **SAFETY INSTRUCTIONS**

#### **General Safety**

When using your QuickWORD, basic safety precautions should always be followed to reduce the risk of fire, electric shock, and personal injury.

- **1.** Read and understand all instructions.
- **2.** Follow all warnings and instructions marked on the QuickWORD.
- **3.** Do not use liquid or aerosol cleaners. Use a damp cloth for cleaning.
- **4.** Do not use the QuickWORD near water–bath tub, wash bowl, kitchen sink, laundry tub, swimming pool, or in a wet basement.
- **5.** Do not place the QuickWORD on an unstable cart, stand, or table. The QuickWORD may fall and become seriously damaged.
- **6.** The QuickWORD should be operated only from the type of power source indicated on its marking label. If you are unsure of the type of power supply to your home or business, consult your dealer or local power company.
- **7.** To reduce the risk of electric shock, do not disassemble the QuickWORD. Take it to a qualified service person when service or repair work is required. Opening or removing covers may expose you to dangerous voltages or other risks. Incorrect reassembly can cause electric shock when the QuickWORD is subsequently used.
- **8.** Unplug the QuickWORD from the telephone wall outlet and refer servicing to qualified service personnel under the following conditions:
- **a.** If liquid has been spilled into the QuickWORD.
- **b.** If the QuickWORD has been exposed to rain or water.
- **c.** If the QuickWORD does not operate normally by following the operating instructions. Adjust only those controls that are covered by the operating instructions. Improper adjustment of other controls may result in damage and will often require extensive work by a qualified technician to restore the QuickWORD to normal operation.
- **d.** If the QuickWORD has been dropped and damaged.
- **e.** If the QuickWORD exhibits a distinct change in performance.
- **9.** Avoid using the QuickWORD during an electrical storm. There is a remote risk of electrical shock from lightning.

### **Battery Safety**

**Caution:** To reduce the risk of fire or injury to persons, read and follow these instructions:

**1.** Only use a 9-volt battery.

- **2.** Do not dispose of the battery in a fire. The cells may explode. Check with local codes for special disposal instructions.
- **3.** Do not open or mutilate the battery. Released electrolyte is corrosive and can cause damage to the eyes and skin. Electrolyte may be toxic if swallowed.
- **4.** Use care in handling the battery to avoid shorting it with conducting materials such as rings, bracelets, or keys. The battery may overheat and cause burns.

**Save these instructions**

# **WELCOME**

The QuickWORD is the easy and private way to send messages to word message pagers. With the QuickWORD, you can send a message to a person or group of people from your home or office. The QuickWORD makes sending messages easy with the following features:

- and OFF or Cancels whatever you are doing and returns you to the "Select Name:" screen.
- **QuickSend™:** Allows you to send a stored message to a specific person or group with the touch of a single button.
- **QuickNames™:** Name buttons that allow you to select a person to page (up to 10 people).
- **Group(s):** Button that allows you to select a group of people to page all at once (2 Groups of up to 5 people each).
- **QuickNotes™:** Message buttons that allow you to select your commonly used messages without typing (up to 4 messages).
- **Shift:** Allows you to access additional features and functions.
- Send: Sends your message (up to 80) characters per message).
- **1-Time:** Allows you to send a message to a person whose paging information is not stored in the memory.
- **Arrow Keys:** Access the Message Status List to confirm that messages were successfully sent.
- **ON/OFF Cancel:** Turns the device ON **View:** Allows you to view stored information. **QuickNotes™** 
	- **Program:** Allows you to program features and functions.
	- **OK:** Saves newly entered information.

**Clear:** Erases information from the memory.

- **Memory Retention Circuitry:** Allows the QuickWORD to retain the memory contents when changing the 9-Volt battery (battery will last up to two years).
- **Auto Retry:** Sends your message up to three times when the line is busy or there is a connection problem with the paging service.
- **Auto Shut-Off:** The QuickWORD will turn itself off to conserve battery power when not in use.
- **Help Screens:** Automatically displays helpful instructions on what to do next.

#### **Character-to-Number Translator:**

Allows you to enter telephone numbers that contain easy to remember text (like 1-800-PAGER) by simply typing the actual letters. QuickWORD will do the translation to the appropriate numbers automatically.

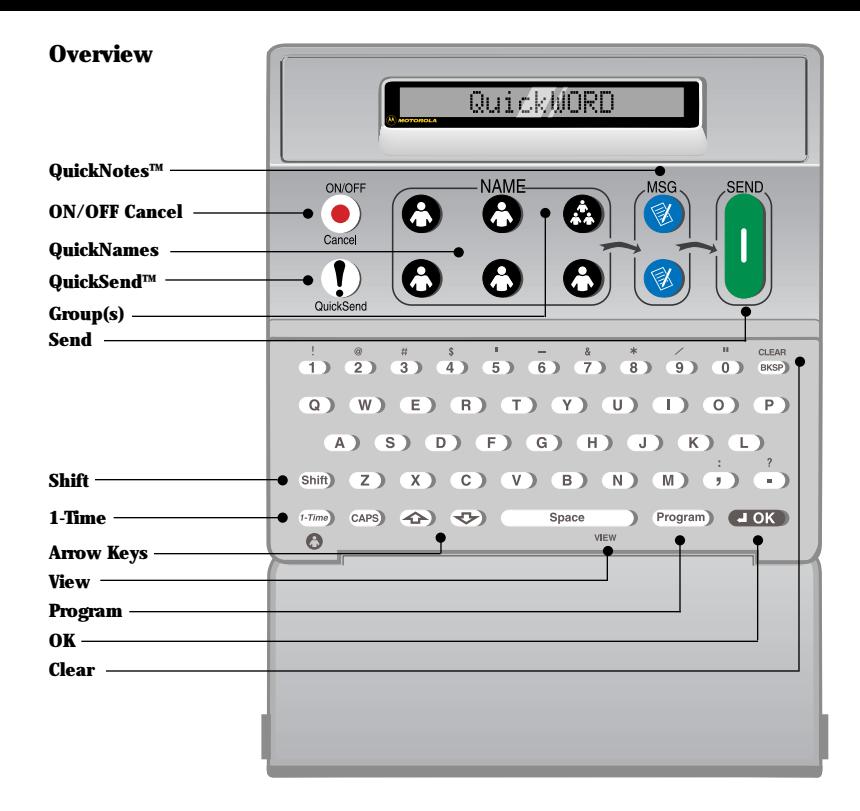

# **GETTING STARTED**

### **Unpacking**

The box includes the following items:

- QuickWORD
- 9-Volt battery
- Telephone cord
- Warranty card
- User's Guide
- 2 Name Guide labels

# **Installing QuickWORD**

The QuickWORD can be installed by itself or used with a telephone.

**1.** Turn over the QuickWORD and remove the battery compartment cover. The cover latch is accessed through a small round hole at the edge of the cover.

Gently press the cover latch down with a small screwdriver (a paper clip or pen may also be used) and slide the cover toward the back of the QuickWORD.

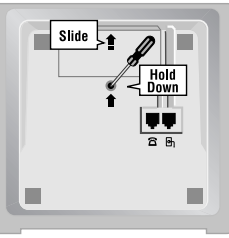

**2.** Connect the 9-volt battery to the end of the wires. Press firmly on the connector to make sure that it is correctly attached to the battery. Place the battery into the battery compartment and replace the battery cover.

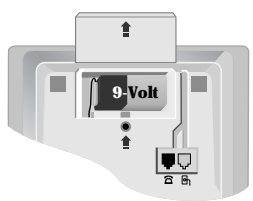

**3.** Connect one end of a telephone cable to the jack marked with the  $\Theta$  icon and the other end to a telephone wall outlet. If you want a telephone to share the same wall outlet, connect one end of a telephone cable to the jack marked with the  $\hat{a}$  icon and the other end to a telephone.

Use a standard analog telephone line with either Tone or Pulse dialing. This type of line is commonly used in households.

**CAUTION!** Using QuickWORD on a digital telephone line without a digital-to-analog converter may damage your telephone system or the QuickWORD and will void your warranty. Contact your telephone service provider in order to determine where a converter may be obtained.

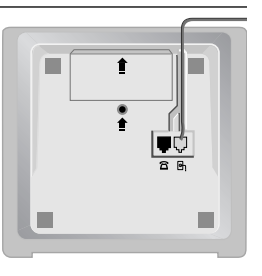

# **PROGRAMMING**

## **Programming a Name Button**

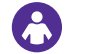

You may save up to ten Names in the QuickWORD memory. Five Names can be directly accessed by pressing the appropriate *Name* button. The remaining five Names can be accessed by pressing and holding the *SHIFT* key and then pressing the appropriate *Name* button.

To program a new Name:

**1.** Turn on the QuickWORD by pressing the *ON/OFF-Cancel* button. (Display reads: "Select Name:")

**2.** Press the *Program* key. (Display reads: "Which Button?") Program

 $($ or *SHIFT* +  $\Theta$ )

and

and

#### **3.** Press a *Name* button.

If no one has previously been assigned to the chosen button, the display will briefly read "==EMPTY==" and then read "Type Name:".

If the chosen button was previously assigned to another person, you may modify the Name or press a different *Name* button until you find an "EMPTY" one.

- **4.** Type the person's name and press the *OK* key. (Display reads: "Type PIN #:") To clear old information, press and hold the *SHIFT* key and press the *BKSP* key.
- **5.** Type the person's PIN # and press the *OK* key. (Display reads: "Type System #:").

**Note:** The PIN # is the person's pager identification number.

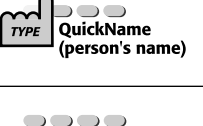

 $\bigcup$ 

 $\overline{\phantom{a}}$ 

**0000** 

 $\bigcirc$ 

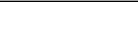

**J OK** 

**OK** 

**6.** Type the person's paging system telephone number and press the *OK* key. (Display reads: "==SAVED==")

**Note:** The system number is the modem telephone number of the person's paging service. For helpful tips on how to identify someone's system number, refer to page 22. QuickWORD automatically displays the most recently saved system number.

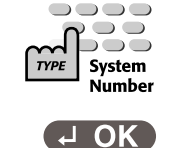

 $==$  SAVED  $==$ 

The "SAVED" confirmation display will appear briefly to let you know the person's information has been saved. The display will then return to "Select Name:".

Programming the *Name* button is now complete. If you wish to program another *Name* button, repeat from Step 2 above.

**TYPE PIN** 

# **Programming a Group Button**

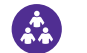

The *Group* button allows you to send a message to several people at the same time. The QuickWORD allows you to save up to 2 groups of 5 *Names*. One Group is accessed by pressing the *Group* button. The other Group is accessed by pressing and holding the *SHIFT* key and then pressing the *Group* button.

To save a new Group:

**1.** Turn on the QuickWORD by pressing the *ON/OFF-Cancel* button. (Display reads: "Select Name:") **2.** Press the *Program* key. Program (Display reads: "Which Button?") **3.** Press a *Group* button. (Display reads: "Type Group Name:")  $(or$  *SHIFT* +  $\odot$ *)* **4.** Type the Group's name and press the *OK*  0000 key. (Display reads: "Select Member 1")  $\bigcirc$ and  $\Omega$  $\overline{\phantom{a}}$ To clear old information, press and hold **TYPE Group's** the *SHIFT* key and press the *BKSP* key. name **5.** Press *Name* buttons until you find the name of a person whom you wish to add to the Group. Press the *OK* key to add the displayed person to the Group. *(or SHIFT + )* (Display briefly reads: "==ADDED==" and then reads: "Select Member 2".) **6.** Repeat Step 5 to add more members to  $\sqrt{2}$  OK the Group. When you are finished adding members, press the *OK* key. == SAVED ==

The "SAVED" confirmation display will appear briefly to let you know the Group has been saved. The display will then return to "Select Name:".

Programming the *Group* button is now complete. If you wish to program the other *Group*  button, repeat from Step 2 above.

If you wish to rename a Group or change its members, you must reprogram the entire Group.

# **Programming a Message Button**

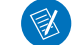

The *Message* buttons allow you to save commonly-used messages to send to a person or group without retyping them each time. You may save four Messages of up to 40 characters. Two Messages can be accessed by pressing the appropriate *Message* buttons. The other two Messages can be accessed by pressing and holding the *SHIFT* key and then pressing the appropriate *Message* buttons.

To save a new Message:

**1.** Turn on the QuickWORD by pressing the *ON/OFF-Cancel* button. (Display reads: "Select Name:")

(Program)

*(or SHIFT + )*

 $\bigcirc$   $\bigcirc$   $\bigcirc$  $\bigcup$  $\overline{\phantom{a}}$ 

> QuickNote (vour message)

ן OK  $S$ AVED  $==$ 

**2.** Press the *Program* key. (Display reads: "Which Button?")

**3.** Press a *Message* button. If no Message has previously been assigned to the chosen button, the display will briefly read "==EMPTY==" and then read "Type Message:"

If the chosen button already has a Message, you may modify the message or press a different *Message* button until you find an "EMPTY" one.

**4.** Type the new Message (up to 40 characters).

To clear old information, press and hold the *SHIFT* key and press the *BKSP* key.

You may use the *UP/DOWN Arrow* keys to review the full Message.

#### **5.** Press the *OK* key.

The "SAVED" confirmation display will appear briefly to let you know the Message has been saved. The display will then return to "Select Name:".

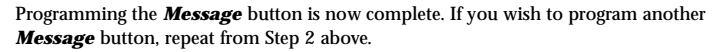

**Programming the QuickSend Button**

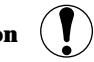

QuickWORD allows you to send a complete message to a specific person or Group by simply pressing the *QuickSend* button. Use the *QuickSend* button to quickly and easily contact the person or group whom you send messages to most often.

The *QuickSend* button is also ideal for the babysitter to easily contact you.

QuickSend can send messages up to 40 characters long.

To program the *QuickSend* button:

**1.** Turn on the QuickWORD by pressing the *ON/OFF-Cancel* button. (Display reads: "Select Name:")

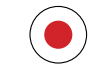

**2.** Press the *Program* key. (Display reads: "Which Button?")

(Program)

**3.** Press the *QuickSend* button. (Display reads: "Prgm QuickSend?")

#### **4.** Press the *OK* key.

If there is no previously stored QuickSend the display will briefly read "==EMPTY==" and then read "Select Name:". If a QuickSend previously existed the display will read "Select Name:" and then "To: [*person or group*]".

**5.** Press the *Name* or *Group* button that you wish to receive the QuickSend. (Display reads:"To: [*person or group*]")

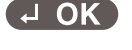

QuickSend

 $(or$  *SHIFT* +  $\bigodot$  *(or SHIFT* +  $\bigodot$ )

#### **6.** Press the *OK* key.

If there was no QuickSend previously stored the display will read "Select Message:". If a QuickSend previously existed then the display will briefly read "Select Message:" and then display the existing message.

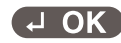

or

 $\overline{A}$  OK  $==$  SAVED  $==$ 

- **7.** Press a *Message* button or type a personal message using the QuickWORD keyboard. The typed message may be up to 40 characters in length.
- You may select a different stored Message at any time by pressing a different *Message* button. You may add on to a selected Message by typing on the keyboard. *(or SHIFT + )*

If you decide not to use one of the stored Messages, simply CLEAR the display (press and hold the *SHIFT* key and press the *BKSP* key) and begin to type your personal message. You may use the *UP/DOWN Arrow* keys to review the full message.

### **8.** Press the *OK* key.

The "SAVED" confirmation display will appear briefly to let you know the QuickSend message has been saved. The display will then return to "Select Name:".

Programming the *QuickSend* button is now complete.

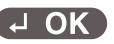

0000  $\Box$   $\Box$ 

**TYPE** 

 $\Box$ 

**Message** 

**SENDING A MESSAGE**

QuickWORD allows you to send messages in three different ways. The most often used method is to send a message to a person or Group assigned to a *Name* button. Another way to send a message is to use the *QuickSend* button. Finally, the *1-Time* key allows you to send a message to a person NOT assigned to a *Name* button.

### **Sending a Message Using a Name Button**

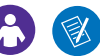

QuickWORD allows you to send a message up to 80 characters in length.

**1.** Turn on the QuickWORD by pressing the *ON/OFF-Cancel* button. (Display reads: "Select Name:")

**2.** Press a *Name* or *Group* button. You may change your Name selection simply by pressing a different *Name* button. Your message will only be sent to the last person or Group that you select. (Display reads: "To:[*person or group*]")

**HELPFUL TIP:** If the QuickWORD is off, pressing a *Name* or *Group* button automatically turns the QuickWORD on and then selects the chosen Name or Group.

**3.** Press a *Message* button or type a personal message using the QuickWORD keyboard.

The typed message may be up to 80 characters in length. You may select a different stored Message at any time by pressing a different *Message* button. You may add on to a selected Message by typing on the keyboard.

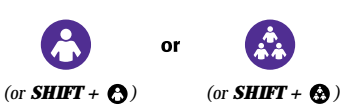

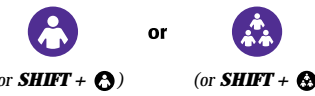

000 Personal *(or SHIFT + )* message If you decide not to use one of the stored Messages, simply CLEAR the display (press and hold the *SHIFT* key and press the *BKSP* key) and begin to type your personal message. You may use the *UP/DOWN Arrow* keys to review the full message.

**4.** Press the *SEND* button or the *OK* key to send your message.

QuickWORD will automatically display the selected person or Group and the message before using the telephone line to send your message. If any of the reviewed information is incorrect, press the *ON/OFF-Cancel* button to return to Step 2 above. If you wish to skip the information review, press either the *SEND* button or the *OK* key again.

After the "To:[*person or group*]" and the "MSG:[*your message*]" screens have been shown the display will read "Paging:[*person or group*]" followed by an activity indicator.

When the message has been sent the display will read " $=$ PAGE SENT $=$ =".

QuickWORD will then turn itself off.

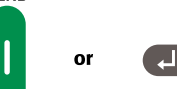

**SEND** 

# **Sending a QuickSend Message**

The *QuickSend* button allows you to send a message by pressing one button. The *QuickSend* button must be programmed before you can use this feature (see *Programming the QuickSend Button* on page 13 for more information).

To send a QuickSend message, simply press the *QuickSend* button. If the power is off the QuickWORD will automatically turn on and send the message to the programmed person or Group.

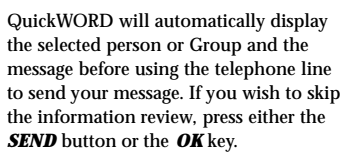

After the "To:[*person or group*]" and the "MSG:[*your message*]" screens have been shown, the display will read "Paging:[*person or group*]" followed by an activity indicator.

When the message has been sent the display will  $read$  "==PAGE SENT==".

QuickWORD will then turn itself off.

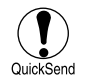

#### **Sending a 1-Time Message** 1-Time

The *1-Time* key allows you to send a message to someone who is not assigned to a *Name* button. Before sending a 1-Time message, you need to know the person's PIN and System numbers.

To send a 1-Time message:

**1.** Turn on the QuickWORD by pressing the *ON/OFF-Cancel* button. (Display reads: "Select Name:") **2.** Press the *1-Time* key. 1-Time (Display reads: "Type PIN #:") **3.** Type the person's PIN number and 0000  $\bigcirc$ press the *OK* key.  $\Omega$ and  $\overline{\phantom{a}}$ (Display reads: "Type System #:") **TYPE** PIN **4.** Type the person's system number and press the *OK* key. (Display reads: "Select Message:")  $\bigcirc$   $\bigcirc$   $\bigcirc$  $\bigcirc$ **NOTE:** QuickWORD automatically **DOG** and displays the most recently saved System system number. Number To clear old information, press and hold the *SHIFT* key and press the *BKSP* key. **5.** Press a *Message* button or type a personal message using the QuickWORD keyboard.  $\bigcirc$   $\bigcirc$   $\bigcirc$ The typed message may be up to 80 **or**  $\bigcirc$ characters in length. You may select **TYPE Message** a different stored Message at any time  $($ or *SHIFT* +  $\otimes$ by pressing a different *Message*  button. You may add on to a selected Message by typing on the keyboard. **18 19**

If you decide not to use one of the stored Messages, simply CLEAR the display (press and hold the *SHIFT* key and press the **BKSP** key) and begin to type your personal message. You may use the *UP/DOWN Arrow* keys to review the full message.

**6.** Press the *SEND* button or the *OK* key to send your message.

QuickWORD will automatically display the selected person or Group and the message before using the telephone line to send your message. If any of the reviewed information is incorrect, press the *ON/OFF-Cancel* button to return to Step 2 above. If you wish to skip the information review, press either the *SEND* button or the *OK* key again.

After the "To: 1-Time" and the "MSG:[*your message*]" screens have been shown, the display will read "Paging:[*person or group*]" followed by an activity indicator.

When sending the message has been completed the display will read  $"=-PACF$  SFNT $=="$ .

QuickWORD will then turn itself off.

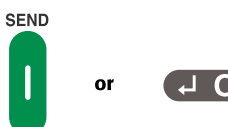

# **MEMORY**

### **VIEWing Information Stored in QuickWORD Memory**

QuickWORD allows you to View any information you have saved in either a *Name, Group, Message,* or *QuickSend* button. Viewing saved information will not change it in any way.

- To View what is saved in the QuickWORD memory:
- **1.** Turn on the QuickWORD by pressing the *ON/OFF-Cancel* button. (Display reads: "Select Name:")

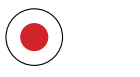

**2.** Press the *SPACE* key to access the VIEW function. (Display reads:"Which Button?")

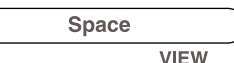

**3.** Select the *Name, Group, Message,* or *QuickSend* button that you wish to View.

**4.** The information assigned to the chosen button will be displayed automatically.

Pressing the *SPACE* key will "pause" the display until the *SPACE* key is pressed again.

After displaying the information three times, the QuickWORD will return to the "Which Button?" screen. You may choose another button to View or press the *ON/OFF-Cancel* button to exit the View menu.

### **CLEARing Outdated Information from QuickWORD Memory** To delete a Name, Group, Message, QuickSend, or the Message Status List: **1.** Turn on the QuickWORD by pressing the *ON/OFF-Cancel* button. (Display reads: "Select Name:") **2.** Hold down the *SHIFT* key, then press the *BKSP* key to access the CLEAR Shift **BKSP**

**3.** Select the *Name, Group, Message,* or *QuickSend* button that you wish to delete.

function. (Display reads:"Which Button?")

The Message Status List may be CLEARed by selecting the  $\left\langle \bigotimes \right\rangle$ .

 $\bullet$  or  $\bullet$  or  $\circ$  or  $(1)$ 

You may change your selection simply by selecting a different button. (Only the currently displayed selection will be deleted.)

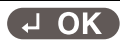

**5.** The display reads:"DELETE Y/N". If you wish to delete, press the *"Y"* key. If you do not want to delete press any other key to cancel.

**4.** Press the *OK* key.

If "Y" was pressed, the "==DELETE==" display will appear for a short time and then return to the "Select Name:" screen.

# **HELPFUL TIPS ON HOW TO IDENTIFY SOMEONE'S SYSTEM NUMBER**

Determining a person's paging system number can often be a bit confusing. A "System Number" is the telephone number that allows QuickWORD to connect directly to the paging service computer. The following steps will help you identify the correct system number to use for a given paging service.

Once you think you have identified the correct system number, it is a good idea to dial the number from a regular telephone and listen for a single, high-pitched tone (modem noise). If you do not hear the tone, this cannot be the correct number to use.

- **STEP 1:** Ask the person you wish to page if they know their System Number.
- **STEP 2:** If they do not know the number, ask them for the name of their paging service and locate the paging service's regular office telephone number.
- **STEP 3:** Call the paging service office and ask for the "System Number" or the "modem telephone number" you may use in order to send text messages directly into their computer system.
- **STEP 4:** Even if the person you wish to page does not know the name of their paging service, they probably know the telephone number to call to speak to a paging service operator.
- **STEP 5:** Call this "live operator telephone number" and ask for the "System Number" or the "modem telephone number".
- **STEP 6:** If the operator at the paging service does not know the System Number, ask the name of the paging service they represent and continue from STEP 3 above.
- **STEP 7:** If none of the above has resulted in a correct System Number but you were able to find out the name of the person's paging service company, then call Motorola Paging Customer Service at 1-800-548-9954 for assistance.

# **MESSAGE STATUS LIST**

QuickWORD allows you to verify that messages were sent successfully.

To see the Message Status List:

**1.** Turn on the QuickWORD by pressing the *ON/OFF-Cancel* button. (Display reads: "Select Name:")

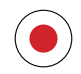

**2.** Press the *UP Arrow* key and the status of the most-recently sent message will be displayed.

If the message was sent successfully, the display will read "Sent>[*name*]".

If the message was NOT sent, the display will read "E:nn>[*name*]". Refer to the troubleshooting section on page 29 for information on how to fix the problem.

To view the status of older messages continue to press the *UP Arrow* key. When you reach the end of the list "==END==" will be displayed.

To return to the "Select Name:" screen press the *ON/OFF-Cancel* button.

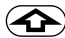

# **QUICKWORD FEATURES FOR ADVANCED USERS**

The following are advanced features of QuickWORD which do not require attention in everyday use:

# **Selecting Tone or Pulse Dialing**

QuickWORD comes preset for Tone dialing. If your phone system uses Pulse dialing, you can change to Pulse dialing by doing the following:

**1.** Turn on the QuickWORD by pressing the *ON/OFF-Cancel* button. (Display reads: "Select Name:")

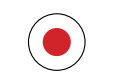

Program

- **2.** Hold down the *SHIFT* key and press the *Program* key at the same time.
- **3.** Use the *UP/DOWN Arrow* keys to select [*Tone*] or [*Pulse*].

₩

Shift  $\div$ 

(If you do not wish to change the dial setting, press the *ON/OFF-Cancel* button.)

### **4.** Press the *OK* key.

The "SAVED" confirmation screen will briefly appear to let you know that the new setting has been saved.

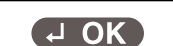

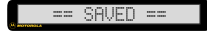

# **Adding a Dialing Prefix**

QuickWORD allows you to save a dialing prefix, which is used to obtain an "outside" telephone line. For example, in some office settings you must dial the prefix "9" to obtain an outside line before you can make a telephone call.

When sending a message, QuickWORD automatically dials the prefix to get an outside line, then dials the system number to send the message.

To program a dialing prefix:

**1.** Turn on the QuickWORD by pressing the *ON/OFF-Cancel* button. (Display reads: "Select Name:")

**2.** Hold down the *SHIFT* key and press the *Program* key at the same time.

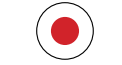

Program Shift

(⊣ OK

0000  $\Box$   $\Box$ 

**TYPE** 

 $\bigcirc$   $\bigcirc$ 

- **3.** Press the *OK* key to get the dialing prefix menu.
- **4.** Enter the dialing prefix up to 8 characters long. Use a comma (,) to add a twosecond pause.

(If you do not wish to change the dialing prefix, press the *ON/OFF-Cancel* button.)

### **5.** Press the *OK* key.

The "SAVED" confirmation screen will briefly appear to let you know that the dialing prefix has been saved.

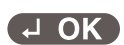

 $=$  SAVED  $=$ 

### **Programming a TAP Password**

Some paging services require a Telecator Alphanumeric Protocol (TAP) password in order to send messages. The paging service assigns the password. Contact the paging service for more information.

To save a password to a specific *Name* button that requires a TAP password:

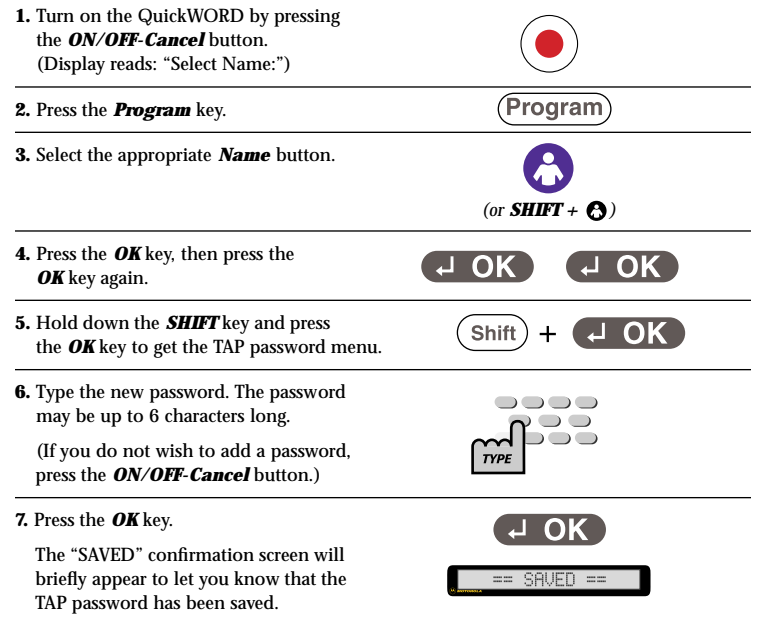

# **Changing Paging Parity**

QuickWORD allows you to change paging parity for a specific *Name* button.

However, parity should only be changed under special circumstances. Contact the paging service for more information.

To change the parity for a *Name* button:

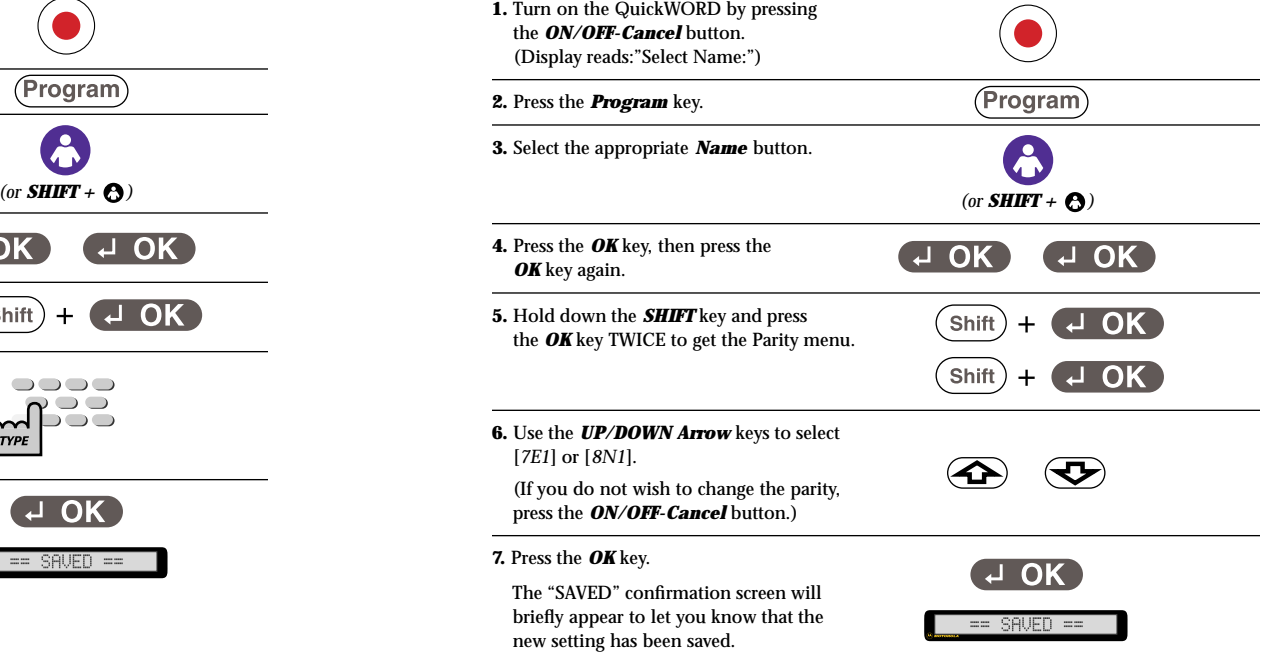

### **Resetting the QuickWORD Memory**

Resetting will erase all of the QuickWORD's memory.

**NOTE:** Erased items cannot be retrieved.

To reset the QuickWORD memory:

**1.** Turn on the QuickWORD by pressing the *ON/OFF-Cancel* button. (Display reads: "Select Name:")

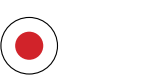

**2.** Hold down the *SHIFT* key, then press and hold the *OK* key, and press the *1-Time* key all at the same time. (Display reads:"000000 RESET Y/N")

 $\overline{A}$  OK Shift

**3.** Press the *"Y"* key to reset the QuickWORD memory. Press any other key to cancel.

If "Y" was pressed, the "==RESETTING==" display will appear for a short time and then return to the "Select Name:" screen. **ALL STORED INFORMATION HAS NOW BEEN DELETED AND SETTINGS RETURNED TO THEIR ORIGINAL STATES.**

# **TROUBLESHOOTING**

### **Maintaining the Battery**

Regularly replace the battery once a year to ensure that QuickWORD has power for sending pages (based on 3 to 4 pages everyday). Display contrast will dim as the battery gets low.

### **Trouble Sending Messages**

If the QuickWORD encounters problems with sending a message, the display will indicate the most likely problem. After a total of 3 attempts, the sending process is terminated.

In addition, the QuickWORD stores the status of the last 50 messages so that you may check to see if messages were sent successfully. To view the Message Status List, press the  $\overline{\text{}}$  key when the "Select Name:" screen is displayed. The status of the last message will be displayed. If the message was sent successfully, the display will read "Sent>[*name*]". If the message was not sent, the display will read "E:nn>[*name*]". The "E" indicates an error and the"nn" represents a number as defined in the error table below. To view the status of older messages continue to press the  $\circled{c}$  key. When you reach the end of the list "==END==" will be displayed.

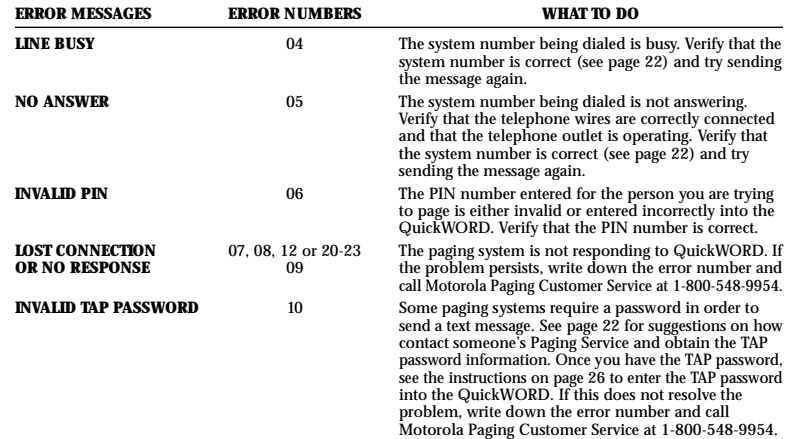

# **SPECIFICATIONS**

#### **Physical Dimensions**

Size-5.7"W x 5.6"L x 1.76"H Weight-9.59 oz. including 9-volt battery

#### **Power**

9-volt battery

#### **Keyboard**

47-QWERTY-style keyboard 11 Function Buttons

#### **Display**

One line – 16 character LCD

#### **Memory**

1K for directories and setup options

#### **Connectors**

Two RJ11 Jacks for direct connect to the telephone line

#### **Telephone line**

Plugs into a standard (analog) telephone line Pulse or Tone dialing

#### **Operating Temperature**

0-40º C

#### **Approvals:**

FCC part 68–D8KUSA-31905-DT-E FCC part 15–VERIFIED IC Approved CSA Approved REN: 0.1B

## **FCC Information**

This equipment generates and uses radio frequency energy and if not installed and used properly, that is, in strict accordance with the manufacturers instructions, may cause interference with the radio and television reception. The QuickWORD has been tested and found to comply with the specifications for a Class B computing device in accordance with the specifications in Subpart J of Part 15 of the FCC Rules. These rules are designed to provide reasonable

protection against radio frequency interference in residential installations.

There is no guarantee that interference will not occur during use. You can determine if this equipment causes interference to radio or television reception by turning the QuickWORD on and off while the television or radio is on.

If this equipment does cause interference the user is encouraged to try to correct the interference by one or more of the following measures:

– Reorient the radio or television receiving antenna.

– Move the QuickWORD further away from the radio or television.

– Plug the QuickWORD into a different outlet so it is on a different branch circuit than the television or radio.

– If necessary, consult an experienced radio/ television technician or the manufacturer for additional suggestions.

The user may find the following booklet prepared by the Federal Communications Commission helpful: Interference Handbook. This booklet is available from the Superintendent of Documents, U.S. Government Bookstore, 310 W. Wisconsin Ave, Suite 150, Milwaukee, WI 53203, (414) 297-1304.

This equipment complies with Part 15 and 68 of the FCC rules. On the bottom of the QuickWORD is a label that contains, among other information, the FCC registration number and Ringer Equivalence Number (REN) for this equipment. If requested, this information must be provided to your telephone company.

The telephone jack used on the QuickWORD complies with FCC Part 68, Subpart F rules and regulations and is an RJ11C.

The REN is useful to determine the quantity of devices you may connect to your telephone line and still have all of those devices ring when your number is called. In most, but not all areas, the sum of the RENs of all devices should not exceed five (5.0). To be certain of the number of devices you may connect to your line, as determined by the REN, you should contact your local telephone company to determine the maximum REN for your calling area.

If the QuickWORD causes harm to the telephone network the telephone company may disconnect your service temporarily. If possible, they will notify you in advance. But if advance notice is not practical, you will be notified as soon as possible. You will be advised of your right to file a complaint with the FCC if you believe it is necessary.

The telephone company may make changes in its facilities, equipment, operations, or procedures that could affect the proper operation of your equipment. If they do, you will be given advance notice in order for you to make the necessary modifications in order to maintain uninterrupted service.

If you experience trouble with your QuickWORD, please contact MotorolaAuthorized Service (800) 548-9954 for warranty/repair information. If the trouble is causing harm to the network, the telephone company may ask you to disconnect the QuickWORD from the network until the problem has been corrected.

Other than replacing the batteries, the QuickWORD does not have any user serviceable parts. The QuickWORD may not be used on coin service provided by the telephone company. Connection to party lines is subject to state tarifs. (Contact your state public utility commission, public service commission or corporation commission for information.)

# **IC Information**

**NOTICE:** The Industry Canada (IC) Department of Communications label identifies certified equipment. This certification means that the equipment meets certain telecommunications network protective operational and safety requirements. The department does not guarantee the equipment will operate to the user's satisfaction.

Before installing this equipment, users should ensure that it is permissible to be connected to the facilities of the local telecommunications company. The equipment must also be installed using an acceptable method of connection. In some cases, the company's inside wiring associated with a single line individual service may be extended by means of a certified connector assembly (telephone extension cord). The customer should be aware that compliance with the above conditions may not prevent degradation of service in some situations.

Repairs to certified equipment should only be made by an authorized Canadian maintenance facility designated by the supplier. Any repairs or alterations made by the user to this equipment, or if the equipment malfunctions, may give the telecommunications company cause to request the user to disconnect the equipment.

Users should ensure for their own protection that the electrical ground connections of the power utility, telephone lines and internal metallic pipe system, if present, are connected together. This precaution may be particularly important in rural areas.

Caution: Users should not attempt to make such connections themselves, but should contact the appropriate electric inspection authority or electrician, as appropriate.

**NOTICE:** The Ringer Equivalence Number (REN) assigned to each terminal device provides an indication of the maximum number of terminals allowed to be connected to a telephone interface. The termination on an interface may consist of any combination of devices subject only to the requirement that the sum of the Ringer Equivalence Numbers of all the devices does not exceed 5.

**AVIS:** L'étiquette du ministère des Communications du Canada identifie le matériel homologué. Cette étiquette certifie que le matériel est conforme a certaines normes de protection, d'exploitation et de sécurité des réseaux de télécommunications. Le Ministère n'assure toutefois pas que le matériel fonctionnera a la satisfaction de l'utilisateur.

Avant d'installer ce matériel, l'utilisateur doit s'assurer qu'il est permis de le raccorder aux installations de l'entreprise locale de télécommunication. Le matériel doit également etre installé en suivant une méthod acceptée de reccordement. Dans certains cas, les fis intérieurs de l'entreprise utilisés pour un service individuel a ligne unique peuvent etre prolongés au moyen d'un dispositif homologué de raccordement (cordon prolongateur tèlèphonique interne). L'abonné ne doit pas la oublier qu'il est possible que la conformité aux conditions énoncées ci-dessus n'empechent pas la dégradation du service dans certaines situations. Actuellement, les entreprises de télécommunication ne permettent pas que l'on raccorde leur matériel a des jacks d'abonné, sauf dans les cas précis prévus pas les tarrifs particuliers de ces entreprises.

Les réparations de matériel homologué doivent etre efectuées pas un centre d'entretien canadien autorisé désigné par le fournisseur La compagnie de télécommunications peut demander a l'utilisateur de débrancher un appareil a la suite de réparations ou de modifiations effectuées par l'utilisateur ou a cause de mauvais fonctionnement.

Pour sa propre protection, l'utilisateur doit s'assurer que tous les fis de mise a la terre de la source d'énergie électrique, des lignes téléphoniques et des canaisations d'eau métalliques, <sup>s</sup>'il y en a, sont raccordés ensemble. Cette précaution est particulièrement importante dans les régions rurales.

Avertissement-L'utilisateur ne doit pas tenter de faire ces raccordements lui-meme; il doit avoir recours a un service d'inspection des installations électriques, ou a electricien, selon le cas.

**AVIS:** L'indice d'équivalence de la sonnerie (LES) assigné à chaque dispositif terminal indique le nombre maximal de terminaux qui peuvent être raccordés à une interface. La terminiaison d'une interface télephonique peut consister en une combinaison de quelques dispositifs, à la seule condition que la somme d'indices d'équivalence de la sonnerie de tous les dispositifs n'excéde pas 5.

# **WARRANTY**

#### I. WARRANTY STATEMENT

Motorola warrants the QuickWORD against defects in material and workmanship under normal use and service for the period of time specified below. This express warranty is extended by Motorola, 1500 Gateway Blvd., Boynton Beach, Florida 33426 to the original end user purchaser only and is not assignable or transferable to any other party.

#### II. GENERAL PROVISIONS

This warranty sets forth the full extent of MOTOROLA's responsibilities regarding the QuickWORD. Repair replacement, or refund of the purchase price, at MOTOROLA's option, is the exclusive remedy. THIS WARRANTY IS GIVEN IN LIEU OF ALLOTHER EXPRESS WARRANTIES. IMPLIED WARRANTIES, INCLUDING WITHOUT LIMITATION, IMPLIED WARRANTIES OF MERCHANTABILITYAND FITNESS FOR A PARTICULAR PURPOSE ARE LIMITED TO THE DURATION OF THIS LIMITED WARRANTY. IN NO EVENT SHALL MOTOROLA BE LIABLE FOR DAMAGES IN EXCESS OF THE PURCHASE PRICE OF THE MOTOROLA QuickWORD, FOR ANY LOSS OF USE, LOSS OF TIME, INCONVENIENCE, COMMERCIAL LOSS, LOST PROFITS OR SAVINGS OR OTHER INCIDENTAL, SPECIAL OR CONSEQUENTIAL DAMAGES ARISING OUT OF THE USE OR INABILITY TO USE SUCH PRODUCT, TO THE FULL EXTENT SUCH MAY BE DISCLAIMED BY LAW.

#### III. ONE (1) YEAR STANDARD

LIMITED WARRANTY INFORMATION The Motorola QuickWORD is shipped from the factory with a standard limited warranty of one (1) year on parts and labor from date of purchase by the original end user purchaser, based on proof of purchase. In the event of a defect, malfunction, or failure to conform to specifications during the warranty period, Motorola, at its option, will either repair, replace or refund the purchase price of the QuickWORD. Repair at Motorola's option, may include the replacement of parts or boards with functionally equivalent reconditioned or new parts or boards. Replaced parts and boards are warranted for the balance of the original warranty period. All parts and boards removed in the replacement process shall become the property of Motorola. This warranty does not cover defects, malfunctions, performance failures or damages to the unit resulting from use in other than its normal and customary manner, misuse, accident or neglect, the use of non-conforming parts, or improper alterations or repairs. This warranty does not cover wear and tear on covers or housings, nor the coverage or range over which the QuickWORD will receive signals.

#### IV. ACCESSORIES

Nickel cadmium batteries, battery chargers and holsters manufactured and/or sold by Motorola are covered by a one year standard limited parts warranty for manufacturers defects only. This warranty does not cover any other accessories manufactured and/or sold by Motorola.

#### V. OPTIONAL EXTENDED WARRANTY COVERAGE An optional extended warranty is available in lieu of the standard limit-

ed warranty for a consideration over and above the price of the

To take advantage of the optional extended warranty, please fill out this card, detach and along with your check made payable to Motorola, mail (within 60 days of QuickWORD™ purchase) to:

Motorola, Inc. 1500 Gateway Blvd MS9 Boynton Beach Florida 33426

*(MAIL ADDRESSED WITHOUT "MS9" IS UNDELIVERABLE AND WILL BE RETURNED TO SENDER.)*